**gql 3** *Release 3.0.0a3*

**graphql-python.org**

**Oct 15, 2020**

# **CONTENTS**

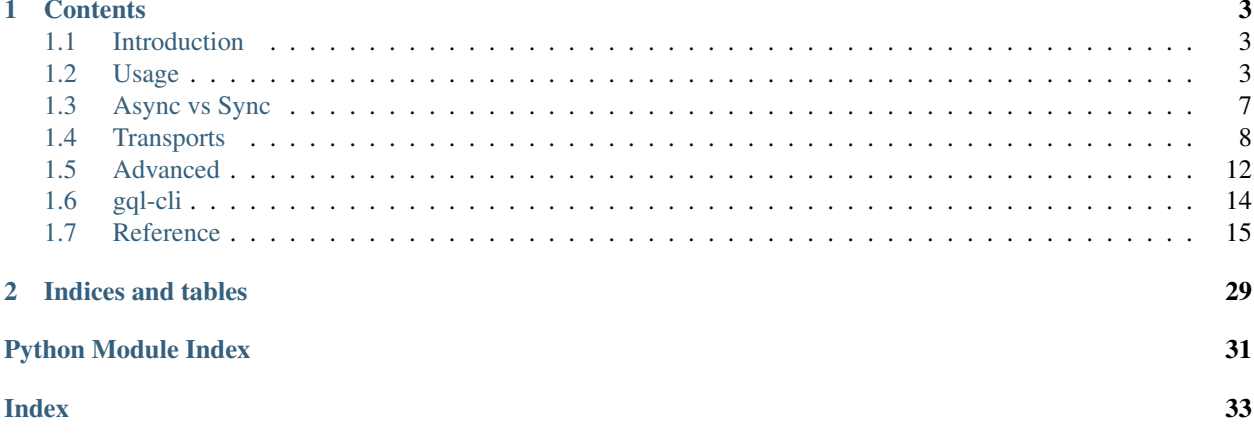

Warning: Please note that the following documentation describes the current version which is currently only available as a pre-release and needs to be installed with "*–pre*"

### **CHAPTER**

## **ONE**

## **CONTENTS**

## <span id="page-6-1"></span><span id="page-6-0"></span>**1.1 Introduction**

[GQL 3](https://github.com/graphql-python/gql) is a [GraphQL](https://graphql.org/) Client for Python 3.6+ which plays nicely with other graphql implementations compatible with the spec.

Under the hood, it uses [GraphQL-core](https://github.com/graphql-python/graphql-core) which is a Python port of [GraphQL.js,](https://github.com/graphql/graphql-js) the JavaScript reference implementation for GraphQL.

### **1.1.1 Installation**

You can install GQL 3 using [pip:](https://pip.pypa.io/)

pip install --pre gql

Warning: Please note that the following documentation describes the current version which is currently only available as a pre-release and needs to be installed with "*–pre*"

After installation, you can start using GQL by importing from the top-level  $qql$  package.

## **1.1.2 Reporting Issues and Contributing**

Please visit the [GitHub repository for gql](https://github.com/graphql-python/gql) if you're interested in the current development or want to report issues or send pull requests.

We welcome all kinds of contributions if the coding guidelines are respected. Please check the [Contributing](https://github.com/graphql-python/gql/blob/master/CONTRIBUTING.md) file to learn how to make a good pull request.

## <span id="page-6-2"></span>**1.2 Usage**

### <span id="page-6-3"></span>**1.2.1 Basic usage**

In order to execute a GraphQL request against a GraphQL API:

- create your gql *[transport](#page-11-0)* in order to choose the destination url and the protocol used to communicate with it
- create a gql  $Client$  with the selected transport

• parse a query using  $qql$ 

• execute the query on the client to get the result

```
from gql import gql, Client, AIOHTTPTransport
# Select your transport with a defined url endpoint
transport = AIOHTTPTransport(url="https://countries.trevorblades.com/")
# Create a GraphQL client using the defined transport
client = Client(transport=transport, fetch_schema_from_transport=True)
# Provide a GraphQL query
query = gql(
    "''"query getContinents {
      continents {
        code
        name
      }
    }
\overline{u}"" "
)
# Execute the query on the transport
result = client.execute(query)
print(result)
```
Warning: Please note that this basic example won't work if you have an asyncio event loop running. In some python environments (as with Jupyter which uses IPython) an asyncio event loop is created for you. In that case you should use instead the *[Async Usage example](#page-10-1)*.

### <span id="page-7-0"></span>**1.2.2 Schema validation**

It a GraphQL schema is provided, gql will validate the queries locally before sending them to the backend. If no schema is provided, gql will send the query to the backend without local validation.

You can either provide a schema yourself, or you can request gql to get the schema from the backend using [introspec](https://graphql.org/learn/introspection)[tion.](https://graphql.org/learn/introspection)

#### **Using a provided schema**

The schema can be provided as a String (which is usually stored in a .graphql file):

```
with open('path/to/schema.graphql') as f:
    schema_str = f.read()client = Client(schema=schema_str)
```
OR can be created using python classes:

```
from .someSchema import SampleSchema
# SampleSchema is an instance of GraphQLSchema
```
(continues on next page)

(continued from previous page)

```
client = Client(schema=SampleSchema)
```
See [tests/starwars/schema.py](https://github.com/graphql-python/gql/blob/master/tests/starwars/schema.py) for an example of such a schema.

#### **Using introspection**

In order to get the schema directly from the GraphQL Server API using the transport, you need to set the *fetch\_schema\_from\_transport* argument of Client to True, and the client will fetch the schema before the execution of the first query.

### **1.2.3 Subscriptions**

Using the *[websockets transport](#page-12-0)*, it is possible to execute GraphQL subscriptions:

```
from gql import gql, Client, WebsocketsTransport
transport = WebsocketsTransport(url='wss://your_server/graphql')
client = Client(
    transport=transport,
    fetch_schema_from_transport=True,
)
query = gql('''
    subscription yourSubscription {
        ...
    }
\mathbf{r}'')
for result in client.subscribe(query):
    print (result)
```
Note: The websockets transport can also execute queries or mutations, it is not restricted to subscriptions

## **1.2.4 Using variables**

It is possible to provide variable values with your query by providing a Dict to the variable\_values argument of the *execute* or the *subscribe* methods.

The variable values will be sent alongside the query in the transport message (there is no local substitution).

```
query = gql(
     " " "
    query getContinentName ($code: ID!) {
       continent (code: $code) {
         name
       }
     }
\overline{u}"" "
)
```
(continues on next page)

(continued from previous page)

```
params = {"code": "EU"}
# Get name of continent with code "EU"
result = client.execute(query, variable_values=params)
print(result)
params = \{ "code": "AF" \}# Get name of continent with code "AF"
result = client.execute(query, variable_values=params)
print(result)
```
### **1.2.5 HTTP Headers**

If you want to add additional http headers for your connection, you can specify these in your transport:

```
transport = AIOHTTPTransport(url='YOUR_URL', headers={'Authorization': 'token'})
```
### **1.2.6 File uploads**

GQL supports file uploads with the *[aiohttp transport](#page-11-1)* using the [GraphQL multipart request spec.](https://github.com/jaydenseric/graphql-multipart-request-spec)

#### **Single File**

In order to upload a single file, you need to:

- set the file as a variable value in the mutation
- provide the opened file to the *variable\_values* argument of *execute*
- set the *upload\_files* argument to True

```
transport = AIOHTTPTransport(url='YOUR_URL')
client = Client(transport=sample_transport)
query = qq1('')mutation($file: Upload!) {
   singleUpload(file: $file) {
      id
   }
  }
''')
with open("YOUR_FILE_PATH", "rb") as f:
   params = {\texttt{["file": f}}result = client.execute(
        query, variable_values=params, upload_files=True
    )
```
#### **File list**

It is also possible to upload multiple files using a list.

```
transport = AIOHTTPTransport(url='YOUR_URL')
client = Client(transport=sample_transport)
query = gql('''
 mutation($files: [Upload!]!) {
   multipleUpload(files: $files) {
      id
    }
  }
''')
f1 = open("YOUR_FILE_PATH_1", "rb")f2 = open("YOUR FILE PATH 1", "rb")params = {\texttt{['files": [f1, f2]}}result = client.execute(
    query, variable_values=params, upload_files=True
)
f1.close()
f2.close()
```
## <span id="page-10-0"></span>**1.3 Async vs Sync**

On previous versions of GQL, the code was *sync* only , it means that when you ran *execute* on the Client, you could do nothing else in the current Thread and had to wait for an answer or a timeout from the backend to continue. The only http library was *requests*, allowing only sync usage.

From the version 3 of GQL, we support *sync* and *async [transports](#page-11-0)* using [asyncio.](https://docs.python.org/3/library/asyncio.html)

With the *[async transports](#page-11-2)*, there is now the possibility to execute GraphQL requests asynchronously, *[allowing to](#page-15-1) [execute multiple requests in parallel if needed](#page-15-1)*.

If you don't care or need async functionality, it is still possible, with *[async transports](#page-11-2)*, to run the *execute* or *subscribe* methods directly from the Client (as described in the *[Basic Usage](#page-6-3)* example) and GQL will execute the request in a synchronous manner by running an asyncio event loop itself.

This won't work though if you already have an asyncio event loop running. In that case you should use *[Async Usage](#page-10-1)*

### <span id="page-10-1"></span>**1.3.1 Async Usage**

If you use an *[async transport](#page-11-2)*, you can use GQL asynchronously using [asyncio.](https://docs.python.org/3/library/asyncio.html)

- put your code in an asyncio coroutine (method starting with async def)
- use async with client as session: to connect to the backend and provide a session instance
- use the await keyword to execute requests: await session.execute(...)
- then run your coroutine in an asyncio event loop by running asyncio.run

Example:

```
from gql import gql, AIOHTTPTransport, Client
import asyncio
async def main():
    transport = AIOHTTPTransport(url='https://countries.trevorblades.com/graphql')
    # Using `async with` on the client will start a connection on the transport
    # and provide a `session` variable to execute queries on this connection
    async with Client(
        transport=transport,
        fetch_schema_from_transport=True,
        ) as session:
        # Execute single query
        query = qql(''')query getContinents {
              continents {
                code
                name
              }
            }
        ''')
        result = await session.execute(query)
        print(result)
asyncio.run(main())
```
## <span id="page-11-0"></span>**1.4 Transports**

GQL Transports are used to define how the connection is made with the backend. We have different transports for different underlying protocols (http, websockets, ...)

### <span id="page-11-2"></span>**1.4.1 Async Transports**

Async transports are transports which are using an underlying async library. They allow us to *[run GraphQL queries](#page-10-1) [asynchronously](#page-10-1)*

#### <span id="page-11-1"></span>**AIOHTTPTransport**

This transport uses the [aiohttp](https://docs.aiohttp.org) library and allows you to send GraphQL queries using the HTTP protocol.

Note: GraphQL subscriptions are not supported on the HTTP transport. For subscriptions you should use the *[web](#page-12-0)[sockets transport](#page-12-0)*.

```
from gql import gql, AIOHTTPTransport, Client
import asyncio
```
(continues on next page)

(continued from previous page)

```
async def main():
    transport = AIOHTTPTransport(url='https://countries.trevorblades.com/graphql')
    # Using `async with` on the client will start a connection on the transport
    # and provide a `session` variable to execute queries on this connection
    async with Client(
        transport=transport,
        fetch_schema_from_transport=True,
        ) as session:
        # Execute single query
        query = gql(''')query getContinents {
              continents {
                code
                name
              }
            }
        ''')
        result = await session.execute(query)
        print(result)
asyncio.run(main())
```
#### <span id="page-12-0"></span>**WebsocketsTransport**

The websockets transport implements the [Apollo websockets transport protocol.](https://github.com/apollographql/subscriptions-transport-ws/blob/master/PROTOCOL.md)

This transport allows to do multiple queries, mutations and subscriptions on the same websocket connection.

```
import logging
logging.basicConfig(level=logging.INFO)
from gql import gql, Client, WebsocketsTransport
import asyncio
async def main():
   transport = WebsocketsTransport(url='wss://countries.trevorblades.com/graphql')
    # Using `async with` on the client will start a connection on the transport
    # and provide a `session` variable to execute queries on this connection
   async with Client(
       transport=sample_transport,
        fetch_schema_from_transport=True,
        ) as session:
        # Execute single query
        query = gql('''
            query getContinents {
              continents {
                code
                name
```
(continues on next page)

(continued from previous page)

```
}
            }
        ''')
        result = await session.execute(query)
        print(result)
        # Request subscription
        subscription = gql('''
            subscription {
                somethingChanged {
                    id
                 }
            }
        ''')
        async for result in session.subscribe(subscription):
            print(result)
asyncio.run(main())
```
#### **Websockets SSL**

If you need to connect to an ssl encrypted endpoint:

• use \_wss\_ instead of \_ws\_ in the url of the transport

```
sample_transport = WebsocketsTransport(
   url='wss://SERVER_URL:SERVER_PORT/graphql',
    headers={'Authorization': 'token'}
)
```
If you have a self-signed ssl certificate, you need to provide an ssl\_context with the server public certificate:

```
import pathlib
import ssl
ssl_context = ssl.SSLContext(ssl.PROTOCOL_TLS_CLIENT)
localhost_pem = pathlib.Path(__file__).with_name("YOUR_SERVER_PUBLIC_CERTIFICATE.pem")
ssl_context.load_verify_locations(localhost_pem)
sample_transport = WebsocketsTransport(
   url='wss://SERVER_URL:SERVER_PORT/graphql',
    ssl=ssl_context
)
```
If you have also need to have a client ssl certificate, add:

```
ssl_context.load_cert_chain(certfile='YOUR_CLIENT_CERTIFICATE.pem', keyfile='YOUR_
˓→CLIENT_CERTIFICATE_KEY.key')
```
#### **Websockets authentication**

There are two ways to send authentication tokens with websockets depending on the server configuration.

#### 1. Using HTTP Headers

```
sample_transport = WebsocketsTransport(
   url='wss://SERVER_URL:SERVER_PORT/graphql',
    headers={'Authorization': 'token'}
)
```
#### 2. With a payload in the connection\_init websocket message

```
sample_transport = WebsocketsTransport(
    url='wss://SERVER_URL:SERVER_PORT/graphql',
    init_payload={'Authorization': 'token'}
)
```
#### **PhoenixChannelWebsocketsTransport**

The PhoenixChannelWebsocketsTransport is an EXPERIMENTAL async transport which allows you to execute queries and subscriptions against an [Absinthe](http://absinthe-graphql.org) backend using the [Phoenix](https://www.phoenixframework.org) framework [channels.](https://hexdocs.pm/phoenix/Phoenix.Channel.html#content)

## <span id="page-14-0"></span>**1.4.2 Sync Transports**

Sync transports are transports which are using an underlying sync library. They cannot be used asynchronously.

#### **RequestsHTTPTransport**

The RequestsHTTPTransport is a sync transport using the [requests](https://requests.readthedocs.io) library and allows you to send GraphQL queries using the HTTP protocol.

```
from gql import gql, Client
from gql.transport.requests import RequestsHTTPTransport
sample_transport=RequestsHTTPTransport(
   url='https://countries.trevorblades.com/',
    verify=True,
    retries=3,
)
client = Client(
   transport=sample_transport,
    fetch_schema_from_transport=True,
\lambdaquery = qq1('')query getContinents {
      continents {
        code
        name
      }
    }
''')
```
(continues on next page)

(continued from previous page)

```
result = client.execute(query)
print(result)
```
# <span id="page-15-0"></span>**1.5 Advanced**

## <span id="page-15-1"></span>**1.5.1 Async advanced usage**

It is possible to send multiple GraphQL queries (query, mutation or subscription) in parallel, on the same websocket connection, using asyncio tasks.

In order to retry in case of connection failure, we can use the great [backoff](https://github.com/litl/backoff) module.

```
# First define all your queries using a session argument:
async def execute_query1(session):
   result = await session.execute(query1)
   print(result)
async def execute_query2(session):
    result = await session.execute(query2)
    print(result)
async def execute_subscription1(session):
    async for result in session.subscribe(subscription1):
        print(result)
async def execute_subscription2(session):
    async for result in session.subscribe(subscription2):
        print(result)
# Then create a couroutine which will connect to your API and run all your queries as
ightharpoonuptasks.
# We use a `backoff` decorator to reconnect using exponential backoff in case of
˓→connection failure.
@backoff.on_exception(backoff.expo, Exception, max_time=300)
async def graphql_connection():
    transport = WebsocketsTransport(url="wss://YOUR_URL")
   client = Client(transport=transport, fetch_schema_from_transport=True)
    async with client as session:
        task1 = asyncio.create_task(execute_query1(session))
        task2 = asyncio.create_task(execute_query2(session))
        task3 = asyncio.create_task(execute_subscription1(session))
        task4 = asyncio.create_task(execute_subscription2(session))
        await asyncio.gather(task1, task2, task3, task4)
asyncio.run(graphql_connection())
```
Subscriptions tasks can be stopped at any time by running

task.cancel()

### **1.5.2 Execution on a local schema**

It is also possible to execute queries against a local schema (so without a transport), even if it is not really useful except maybe for testing.

```
from gql import gql, Client
from .someSchema import SampleSchema
client = Client(schema=SampleSchema)
query = gql('''){
      hello
    }
''')
result = client.execute(query)
```
See [tests/starwars/test\\_query.py](https://github.com/graphql-python/gql/blob/master/tests/starwars/test_query.py) for an example

### **1.5.3 Compose queries dynamically**

Instead of providing the GraphQL queries as a Python String, it is also possible to create GraphQL queries dynamically. Using the DSL module, we can create a query using a Domain Specific Language which is created from the schema.

```
from gql.dsl import DSLSchema
client = Client(schema=StarWarsSchema)
ds = DSLSchema(client)
query_dsl = ds.Query.hero.select(
   ds.Character.id,
   ds.Character.name,
    ds.Character.friends.select(ds.Character.name,),
)
```
will create a query equivalent to:

```
hero {
  id
  name
  friends {
    name
  }
}
```
Warning: Please note that the DSL module is still considered experimental in GQL 3 and is subject to changes

# <span id="page-17-0"></span>**1.6 gql-cli**

GQL provides a python 3.6+ script, called *gql-cli* which allows you to execute GraphQL queries directly from the terminal.

This script supports http(s) or websockets protocols.

## **1.6.1 Usage**

Send GraphQL queries from the command line using http(s) or websockets. If used interactively, write your query, then use Ctrl-D (EOF) to execute it.

```
usage: gql-cli [-h] [-V [VARIABLES [VARIABLES ...]]]
              [-H [HEADERS [HEADERS ...]]] [-version] [-d |-v][-o OPERATION_NAME]
              server
```
#### **Positional Arguments**

server the server url starting with [http://,](http://) [https://,](https://) ws:// or wss://

#### **Named Arguments**

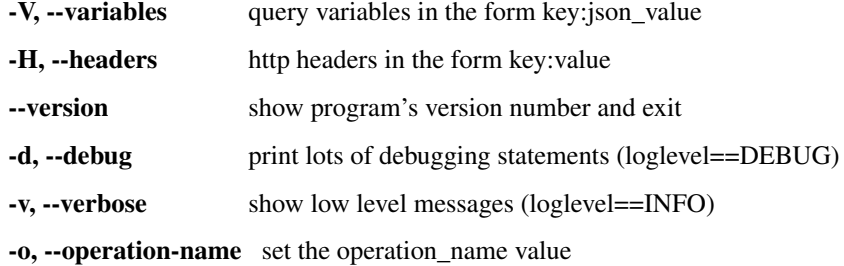

## **1.6.2 Examples**

#### **Simple query using https**

```
$ echo 'query { continent(code:"AF") { name } }' | gql-cli https://countries.
˓→trevorblades.com
{"continent": {"name": "Africa"}}
```
#### <span id="page-18-2"></span>**Simple query using websockets**

```
$ echo 'query { continent(code:"AF") { name } }' | gql-cli wss://countries.
˓→trevorblades.com/graphql
{"continent": {"name": "Africa"}}
```
#### **Query with variable**

```
$ echo 'query getContinent($code:ID!) { continent(code:$code) { name } }' | gql-cli
˓→https://countries.trevorblades.com --variables code:AF
{"continent": {"name": "Africa"}}
```
#### **Interactive usage**

Insert your query in the terminal, then press Ctrl-D to execute it.

```
$ gql-cli wss://countries.trevorblades.com/graphql --variables code:AF
```
#### **Execute query saved in a file**

Put the query in a file:

```
$ echo 'query {
 continent(code:"AF") {
   name
  }
}' > query.gql
```
Then execute query from the file:

```
$ cat query.gql | gql-cli wss://countries.trevorblades.com/graphql
{"continent": {"name": "Africa"}}
```
## <span id="page-18-0"></span>**1.7 Reference**

## <span id="page-18-1"></span>**1.7.1 Top-Level Functions**

The primary  $qq \perp p$  package includes everything you need to execute GraphQL requests:

- the  $qq\perp$  method to parse a GraphQL query
- $\bullet$  the *[Client](#page-20-0)* class as the entrypoint to execute requests and create sessions
- all the transports classes implementing different communication protocols

<span id="page-19-0"></span>**class** gql.**AIOHTTPTransport**(*url: str*, *headers: Optional[Union[Mapping[Union[str, multidict.\_multidict.istr], str], multidict.\_multidict.CIMultiDict, multidict.\_multidict.CIMultiDictProxy]] = None*, *cookies: Optional[Union[Iterable[Tuple[str, BaseCookie[str]]], Mapping[str, BaseCookie[str]], BaseCookie[str]]] = None*, *auth: Optional[aiohttp.helpers.BasicAuth] = None*, *ssl: Union[ssl.SSLContext, bool, aiohttp.client\_reqrep.Fingerprint] = False*, *timeout: Optional[int] = None*, *client\_session\_args: Optional[Dict[str, Any]] = None*)

Bases: [gql.transport.async\\_transport.AsyncTransport](#page-28-0)

*[Async Transport](#page-11-2)* to execute GraphQL queries on remote servers with an HTTP connection.

This transport use the aiohttp library with asyncio.

**\_\_init\_\_**(*url: str*, *headers: Optional[Union[Mapping[Union[str, multidict.\_multidict.istr], str], multidict.\_multidict.CIMultiDict, multidict.\_multidict.CIMultiDictProxy]] = None*, *cookies: Optional[Union[Iterable[Tuple[str, BaseCookie[str]]], Mapping[str, BaseCookie[str]], BaseCookie[str]]] = None*, *auth: Optional[aiohttp.helpers.BasicAuth] = None*, *ssl: Union[ssl.SSLContext, bool, aiohttp.client\_reqrep.Fingerprint] = False*, *timeout: Op* $tional[int] = None$ , *client\_session\_args: Optional[Dict[str, Any]]* = *None*)  $\rightarrow$  None Initialize the transport with the given aiohttp parameters.

#### Parameters

- **url** The GraphQL server URL. Example: ['https://server.com:PORT/path'](https://server.com:PORT/path).
- **headers** Dict of HTTP Headers.
- **cookies** Dict of HTTP cookies.
- **auth** BasicAuth object to enable Basic HTTP auth if needed
- **ss1** ssl context of the connection. Use ssl=False to disable encryption
- **client\_session\_args** Dict of extra args passed to [aiohttp.ClientSession](https://docs.aiohttp.org/en/stable/client_reference.html#aiohttp.ClientSession)

#### **async close**() → None

Coroutine which will close the aiohttp session.

Don't call this coroutine directly on the transport, instead use  $\alpha$  async with on the client and this coroutine will be executed when you exit the async context manager.

#### **async connect**() → None

Coroutine which will create an aiohttp ClientSession() as self.session.

Don't call this coroutine directly on the transport, instead use async with on the client and this coroutine will be executed to create the session.

Should be cleaned with a call to the close coroutine.

**async execute**(*document: graphql.language.ast.DocumentNode*, *variable\_values: Optional[Dict[str, str]] = None*, *operation\_name: Optional[str] = None*, *extra\_args: Dict[str, Any] = None*, *upload\_files: bool = False*) → graphql.execution.execute.ExecutionResult

Execute the provided document AST against the configured remote server using the current session. This uses the aiohttp library to perform a HTTP POST request asynchronously to the remote server.

Don't call this coroutine directly on the transport, instead use execute on a client or a session.

#### Parameters

- **document** the parsed GraphQL request
- **variables\_values** An optional Dict of variable values
- <span id="page-20-1"></span>• **operation\_name** – An optional Operation name for the request
- **extra\_args** additional arguments to send to the aiohttp post method
- **upload\_files** Set to True if you want to put files in the variable values

Returns an ExecutionResult object.

<span id="page-20-0"></span>**class** gql.**Client**(*schema: Optional[Union[str, graphql.type.schema.GraphQLSchema]] = None*, *introspection=None*, *type\_def: Optional[str] = None*, *transport: Optional[Union[*[gql.transport.transport.Transport](#page-26-0)*,* [gql.transport.async\\_transport.AsyncTransport](#page-28-0)*]] = None*, *fetch\_schema\_from\_transport: bool = False*, *execute\_timeout: Optional[int] = 10*) Bases: object

The Client class is the main entrypoint to execute GraphQL requests on a GQL transport.

It can take sync or async transports as argument and can either execute and subscribe to requests itself with the [execute](#page-25-0) and [subscribe](#page-25-1) methods OR can be used to get a sync or async session depending on the transport type.

To connect to an *[async transport](#page-11-2)* and get an [async session](#page-24-2), use async with client as session:

To connect to a *[sync transport](#page-14-0)* and get a [sync session](#page-25-2), use with client as session:

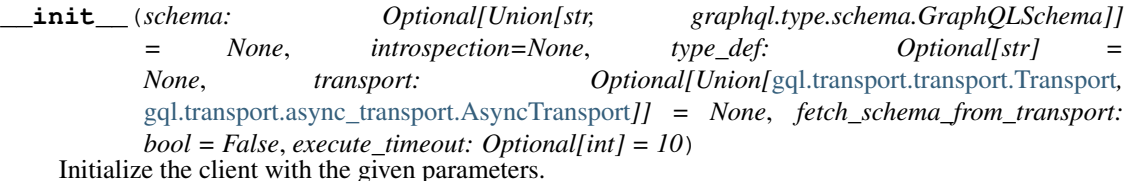

#### Parameters

- **schema** an optional GraphQL Schema for local validation See *[Schema validation](#page-7-0)*
- **transport** The provided *[transport](#page-11-0)*.
- **fetch\_schema\_from\_transport** Boolean to indicate that if we want to fetch the schema from the transport using an introspection query
- **execute\_timeout** The maximum time in seconds for the execution of a request before a TimeoutError is raised

**execute**(*document: graphql.language.ast.DocumentNode*, *\*args*, *\*\*kwargs*) → Dict

Execute the provided document AST against the remote server using the transport provided during init.

This function WILL BLOCK until the result is received from the server.

Either the transport is sync and we execute the query synchronously directly OR the transport is async and we execute the query in the asyncio loop (blocking here until answer).

This method will:

- connect using the transport to get a session
- execute the GraphQL request on the transport session
- close the session and close the connection to the server

If you have multiple requests to send, it is better to get your own session and execute the requests in your session.

The extra arguments passed in the method will be passed to the transport execute method.

<span id="page-21-0"></span>**subscribe**(*document: graphql.language.ast.DocumentNode*, *\*args*, *\*\*kwargs*) → Generator[Dict, None, None]

Execute a GraphQL subscription with a python generator.

We need an async transport for this functionality.

```
class gql.PhoenixChannelWebsocketsTransport(channel_name: str, heartbeat_interval: float
                                                   = 30, *args, **kwargs)
    Bases: gql.transport.websockets.WebsocketsTransport
```
The PhoenixChannelWebsocketsTransport is an EXPERIMENTAL async transport which allows you to execute queries and subscriptions against an [Absinthe](http://absinthe-graphql.org) backend using the [Phoenix](https://www.phoenixframework.org) framework [channels.](https://hexdocs.pm/phoenix/Phoenix.Channel.html#content)

**init** (*channel name: str, heartbeat interval: float = 30, \*args, \*\*kwargs*)  $\rightarrow$  None Initialize the transport with the given parameters.

```
Parameters
```
- **channel\_name** Channel on the server this transport will join
- **heartbeat\_interval** Interval in second between each heartbeat messages sent by the client

```
async close() → None
```
Coroutine used to Close an established connection

```
async connect() → None
```
Coroutine which will:

- connect to the websocket address
- send the init message
- wait for the connection acknowledge from the server
- create an asyncio task which will be used to receive and parse the websocket answers

Should be cleaned with a call to the close coroutine

```
async execute(document: graphql.language.ast.DocumentNode, variable_values: Op-
                 tional[Dict[str, str]] = None, operation_name: Optional[str] = None) →
                 graphql.execution.execute.ExecutionResult
```
Execute the provided document AST against the configured remote server using the current session.

Send a query but close the async generator as soon as we have the first answer.

The result is sent as an ExecutionResult object.

**subscribe**(*document: graphql.language.ast.DocumentNode*, *variable\_values: Optional[Dict[str, str]] = None*, *operation\_name: Optional[str] = None*, *send\_stop: Optional[bool] = True*) → AsyncGenerator[graphql.execution.execute.ExecutionResult, None] Send a query and receive the results using a python async generator.

The query can be a graphql query, mutation or subscription.

The results are sent as an ExecutionResult object.

**async wait\_closed**() → None

**class** gql.**RequestsHTTPTransport**(*url: str*, *headers: Optional[Dict[str, Any]] = None*, *cookies: Optional[Union[Dict[str, Any], requests.cookies.RequestsCookieJar]] = None*, *auth: Optional[requests.auth.AuthBase] = None*, *use\_json: bool = True*, *timeout: Optional[int] = None*, *verify: bool = True*, *retries: int = 0*, *method: str = 'POST'*, *\*\*kwargs: Any*)

Bases: [gql.transport.transport.Transport](#page-26-0)

<span id="page-22-0"></span>*[Sync Transport](#page-14-0)* used to execute GraphQL queries on remote servers.

The transport uses the requests library to send HTTP POST requests.

**\_\_init\_\_**(*url: str*, *headers: Optional[Dict[str, Any]] = None*, *cookies: Optional[Union[Dict[str, Any], requests.cookies.RequestsCookieJar]] = None*, *auth: Optional[requests.auth.AuthBase] = None*, *use\_json: bool = True*, *timeout: Optional[int] = None*, *verify: bool = True*, *retries: int = 0*, *method: str = 'POST'*, *\*\*kwargs: Any*)

Initialize the transport with the given request parameters.

#### **Parameters**

- **url** The GraphQL server URL.
- **headers** Dictionary of HTTP Headers to send with the Request (Default: None).
- **cookies** Dict or CookieJar object to send with the Request (Default: None).
- **auth** Auth tuple or callable to enable Basic/Digest/Custom HTTP Auth (Default: None).
- **use\_json** Send request body as JSON instead of form-urlencoded (Default: True).
- **timeout** Specifies a default timeout for requests (Default: None).
- **verify** Either a boolean, in which case it controls whether we verify the server's TLS certificate, or a string, in which case it must be a path to a CA bundle to use. (Default: True).
- **retries** Pre-setup of the requests' Session for performing retries
- **method** HTTP method used for requests. (Default: POST).
- **kwargs** Optional arguments that request takes. These can be seen at the [requests](https://github.com/psf/requests/blob/master/requests/api.py) source code or the official [docs](https://requests.readthedocs.io/en/master/)

#### **close**()

Closing the transport by closing the inner session

#### **connect**()

Establish a session with the transport.

**execute**(*document: graphql.language.ast.DocumentNode*, *variable\_values: Optional[Dict[str, Any]]*  $= None$ , *operation\_name: Optional[str]* = None, *timeout: Optional[int]* = None)  $\rightarrow$ graphql.execution.execute.ExecutionResult Execute GraphQL query.

Execute the provided document AST against the configured remote server. This uses the requests library to perform a HTTP POST request to the remote server.

#### Parameters

- **document** GraphQL query as AST Node object.
- **variable\_values** Dictionary of input parameters (Default: None).
- **operation\_name** Name of the operation that shall be executed. Only required in multi-operation documents (Default: None).
- **timeout** Specifies a default timeout for requests (Default: None).

Returns The result of execution. *data* is the result of executing the query, *errors* is null if no errors occurred, and is a non-empty array if an error occurred.

<span id="page-23-0"></span>**class** gql.**WebsocketsTransport**(*url: str*, *headers: Optional[Union[websockets.http.Headers, Mapping[str, str], Iterable[Tuple[str, str]]]] = None*, *ssl: Union[ssl.SSLContext, bool] = False*, *init\_payload: Dict[str, Any] = {}*, *connect\_timeout: int = 10*, *close\_timeout: int = 10*, *ack timeout: int = 10, connect args: Dict[str, Any] = {}*) Bases: [gql.transport.async\\_transport.AsyncTransport](#page-28-0)

*[Async Transport](#page-11-2)* used to execute GraphQL queries on remote servers with websocket connection.

This transport uses asyncio and the websockets library in order to send requests on a websocket connection.

init (*url: str. headers: Optional[Union[websockets.http.Headers, Mapping[str, str], Iterable[Tuple[str, str]]]] = None*, *ssl: Union[ssl.SSLContext, bool] = False*, *init\_payload: Dict[str, Any]* =  $\{$ , *connect timeout: int* = 10, *close timeout: int* = 10, *ack timeout: int*  $= 10$ , *connect\_args: Dict[str, Any]* =  $\{ \}$ )  $\rightarrow$  None

Initialize the transport with the given parameters.

#### Parameters

- **url** The GraphQL server URL. Example: 'wss://server.com:PORT/graphql'.
- **headers** Dict of HTTP Headers.
- **ss1** ssl\_context of the connection. Use ssl=False to disable encryption
- **init\_payload** Dict of the payload sent in the connection\_init message.
- **connect timeout** Timeout in seconds for the establishment of the websocket connection.
- **close\_timeout** Timeout in seconds for the close.
- **ack\_timeout** Timeout in seconds to wait for the connection\_ack message from the server.
- **connect\_args** Other parameters forwarded to websockets.connect

#### **async close**() → None

Coroutine used to Close an established connection

#### **async connect**() → None

Coroutine which will:

- connect to the websocket address
- send the init message
- wait for the connection acknowledge from the server
- create an asyncio task which will be used to receive and parse the websocket answers

Should be cleaned with a call to the close coroutine

**async execute**(*document: graphql.language.ast.DocumentNode*, *variable\_values: Op* $tional[Dict[str, str]] = None, operation_name: Optional[str] = None$ graphql.execution.execute.ExecutionResult

Execute the provided document AST against the configured remote server using the current session.

Send a query but close the async generator as soon as we have the first answer.

The result is sent as an ExecutionResult object.

**subscribe**(*document: graphql.language.ast.DocumentNode*, *variable\_values: Optional[Dict[str, str]]*  $= None$ , *operation\_name: Optional[str]* = *None*, *send\_stop: Optional[bool]* = *True*)  $\rightarrow$ AsyncGenerator[graphql.execution.execute.ExecutionResult, None]

Send a query and receive the results using a python async generator.

<span id="page-24-4"></span>The query can be a graphql query, mutation or subscription.

The results are sent as an ExecutionResult object.

**async wait\_closed**() → None

<span id="page-24-1"></span>gql.**gql**(*request\_string: str*) → graphql.language.ast.DocumentNode Given a String containing a GraphQL request, parse it into a Document.

**Parameters request\_string** (str) – the GraphQL request as a String

**Returns** a Document which can be later executed or subscribed by a [Client](#page-24-0), by an  $async$ [session](#page-24-2) or by a [sync session](#page-25-2)

Raises **GraphQLError** – if a syntax error is encountered.

### **1.7.2 Sub-Packages**

#### <span id="page-24-3"></span>**Client**

<span id="page-24-2"></span>**class** gql.client.**AsyncClientSession**(*client:* [gql.client.Client](#page-24-0))

Bases: object

An instance of this class is created when using async with on a [client](#page-24-0).

It contains the async methods (execute, subscribe) to send queries on an async transport using the same session.

**\_\_init\_\_**(*client:* [gql.client.Client](#page-24-0))

Parameters [client](#page-24-0) – the *client* used

**async execute**(*document: graphql.language.ast.DocumentNode*, *\*args*, *\*\*kwargs*) → Dict Coroutine to execute the provided document AST asynchronously using the async transport.

The extra arguments are passed to the transport execute method.

**async fetch\_and\_validate**(*document: graphql.language.ast.DocumentNode*) Fetch schema from transport if needed and validate document.

If no schema is present, the validation will be skipped.

#### **async fetch schema**()  $\rightarrow$  None

Fetch the GraphQL schema explicitely using introspection.

Don't use this function and instead set the fetch\_schema\_from\_transport attribute to True

**subscribe**(*document: graphql.language.ast.DocumentNode*, *\*args*, *\*\*kwargs*) → AsyncGenerator[Dict, None]

Coroutine to subscribe asynchronously to the provided document AST asynchronously using the async transport.

The extra arguments are passed to the transport subscribe method.

#### **property transport**

<span id="page-24-0"></span>**class** gql.client.**Client**(*schema: Optional[Union[str, graphql.type.schema.GraphQLSchema]] = None*, *introspection=None*, *type\_def: Optional[str] = None*, *transport: Optional[Union[*[gql.transport.transport.Transport](#page-26-0)*,* [gql.transport.async\\_transport.AsyncTransport](#page-28-0)*]] = None*, *fetch\_schema\_from\_transport: bool = False*, *execute\_timeout: Op* $tional(int] = 10$ 

Bases: object

<span id="page-25-3"></span>The Client class is the main entrypoint to execute GraphQL requests on a GQL transport.

It can take sync or async transports as argument and can either execute and subscribe to requests itself with the [execute](#page-25-0) and [subscribe](#page-25-1) methods OR can be used to get a sync or async session depending on the transport type.

To connect to an *[async transport](#page-11-2)* and get an [async session](#page-24-2), use async with client as session: To connect to a *[sync transport](#page-14-0)* and get a [sync session](#page-25-2), use with client as session:

**\_\_init\_\_**(*schema: Optional[Union[str, graphql.type.schema.GraphQLSchema]] = None*, *introspection=None*, *type\_def: Optional[str] = None*, *transport: Optional[Union[*[gql.transport.transport.Transport](#page-26-0)*,* [gql.transport.async\\_transport.AsyncTransport](#page-28-0)*]] = None*, *fetch\_schema\_from\_transport: bool = False*, *execute\_timeout: Optional[int] = 10*)

Initialize the client with the given parameters.

#### Parameters

- **schema** an optional GraphQL Schema for local validation See *[Schema validation](#page-7-0)*
- **transport** The provided *[transport](#page-11-0)*.
- **fetch\_schema\_from\_transport** Boolean to indicate that if we want to fetch the schema from the transport using an introspection query
- **execute\_timeout** The maximum time in seconds for the execution of a request before a TimeoutError is raised

<span id="page-25-0"></span>**execute**(*document: graphql.language.ast.DocumentNode*, *\*args*, *\*\*kwargs*) → Dict

Execute the provided document AST against the remote server using the transport provided during init.

This function **WILL BLOCK** until the result is received from the server.

Either the transport is sync and we execute the query synchronously directly OR the transport is async and we execute the query in the asyncio loop (blocking here until answer).

This method will:

- connect using the transport to get a session
- execute the GraphQL request on the transport session
- close the session and close the connection to the server

If you have multiple requests to send, it is better to get your own session and execute the requests in your session.

The extra arguments passed in the method will be passed to the transport execute method.

<span id="page-25-1"></span>**subscribe**(*document: graphql.language.ast.DocumentNode*, *\*args*, *\*\*kwargs*) → Generator[Dict, None, None]

Execute a GraphQL subscription with a python generator.

We need an async transport for this functionality.

<span id="page-25-2"></span>**class** gql.client.**SyncClientSession**(*client:* [gql.client.Client](#page-24-0))

Bases: object

An instance of this class is created when using with on the client.

It contains the sync method execute to send queries on a sync transport using the same session.

**\_\_init\_\_**(*client:* [gql.client.Client](#page-24-0))

Parameters **client** – the [client](#page-24-0) used

<span id="page-26-1"></span>**execute**(*document: graphql.language.ast.DocumentNode*, *\*args*, *\*\*kwargs*) → Dict

#### **fetch** schema()  $\rightarrow$  None

Fetch the GraphQL schema explicitely using introspection.

Don't use this function and instead set the fetch\_schema\_from\_transport attribute to True

#### **property transport**

#### **Transport**

```
class gql.transport.transport.Transport
    Bases: object
```
**\_\_init\_\_**()

Initialize self. See help(type(self)) for accurate signature.

**close**()

Close the transport

This method doesn't have to be implemented unless the transport would benefit from it. This is currently used by the RequestsHTTPTransport transport to close the session's connection pool.

#### **connect**()

Establish a session with the transport.

**abstract execute**(*document: graphql.language.ast.DocumentNode*, *\*args*, *\*\*kwargs*) → graphql.execution.execute.ExecutionResult

Execute GraphQL query.

Execute the provided document AST for either a remote or local GraphQL Schema.

Parameters **document** – GraphQL query as AST Node or Document object.

Returns ExecutionResult

**class** gql.transport.local\_schema.**LocalSchemaTransport**(*schema:*

*graphql.type.schema.GraphQLSchema*)

Bases: [gql.transport.async\\_transport.AsyncTransport](#page-28-0)

A transport for executing GraphQL queries against a local schema.

**\_\_init\_\_**(*schema: graphql.type.schema.GraphQLSchema*) Initialize the transport with the given local schema.

Parameters **schema** – Local schema as GraphQLSchema object

#### **async close**()

No close needed on local transport

#### **async connect**()

No connection needed on local transport

**async execute**(*document: graphql.language.ast.DocumentNode*, *\*args*, *\*\*kwargs*) → graphql.execution.execute.ExecutionResult Execute the provided document AST for on a local GraphQL Schema.

**subscribe**(*document: graphql.language.ast.DocumentNode*, *\*args*, *\*\*kwargs*) → AsyncGenerator[graphql.execution.execute.ExecutionResult, None] Send a subscription and receive the results using an async generator

The results are sent as an ExecutionResult object

```
class gql.transport.requests.RequestsHTTPTransport(url: str, headers: Op-
                                                            tional[Dict[str, Any]]
                                                                = None, cookies: Op-
                                                            tional[Union[Dict[str, Any], re-
                                                            quests.cookies.RequestsCookieJar]]
                                                                 = None, auth: Op-
                                                            tional[requests.auth.AuthBase]
                                                            = None, use_json: bool = True,
                                                            timeout: Optional[int] = None,
                                                            verify: bool = True, retries:
                                                            int = 0, method: str = 'POST',
                                                            **kwargs: Any)
    Bases: qql.transport.transport.Transport
```
*[Sync Transport](#page-14-0)* used to execute GraphQL queries on remote servers.

The transport uses the requests library to send HTTP POST requests.

**\_\_init\_\_**(*url: str*, *headers: Optional[Dict[str, Any]] = None*, *cookies: Optional[Union[Dict[str, Any], requests.cookies.RequestsCookieJar]] = None*, *auth: Optional[requests.auth.AuthBase] = None*, *use\_json: bool = True*, *timeout: Optional[int] = None*, *verify: bool = True*, *retries: int = 0*, *method: str = 'POST'*, *\*\*kwargs: Any*) Initialize the transport with the given request parameters.

**Parameters** 

- **url** The GraphQL server URL.
- **headers** Dictionary of HTTP Headers to send with the Request (Default: None).
- **cookies** Dict or CookieJar object to send with the Request (Default: None).
- **auth** Auth tuple or callable to enable Basic/Digest/Custom HTTP Auth (Default: None).
- **use\_json** Send request body as JSON instead of form-urlencoded (Default: True).
- **timeout** Specifies a default timeout for requests (Default: None).
- **verify** Either a boolean, in which case it controls whether we verify the server's TLS certificate, or a string, in which case it must be a path to a CA bundle to use. (Default: True).
- **retries** Pre-setup of the requests' Session for performing retries
- **method** HTTP method used for requests. (Default: POST).
- **kwargs** Optional arguments that request takes. These can be seen at the [requests](https://github.com/psf/requests/blob/master/requests/api.py) source code or the official [docs](https://requests.readthedocs.io/en/master/)

#### **close**()

Closing the transport by closing the inner session

#### **connect**()

Establish a session with the transport.

```
execute(document: graphql.language.ast.DocumentNode, variable_values: Optional[Dict[str, Any]]
           = None, operation_name: Optional[str] = None, timeout: Optional[int] = None) →
          graphql.execution.execute.ExecutionResult
     Execute GraphQL query.
```
Execute the provided document AST against the configured remote server. This uses the requests library to perform a HTTP POST request to the remote server.

#### <span id="page-28-1"></span>Parameters

- **document** GraphQL query as AST Node object.
- **variable\_values** Dictionary of input parameters (Default: None).
- **operation\_name** Name of the operation that shall be executed. Only required in multi-operation documents (Default: None).
- **timeout** Specifies a default timeout for requests (Default: None).

Returns The result of execution. *data* is the result of executing the query, *errors* is null if no errors occurred, and is a non-empty array if an error occurred.

```
class gql.transport.async_transport.AsyncTransport
    Bases: object
```

```
__init__()
```
Initialize self. See help(type(self)) for accurate signature.

```
abstract async close()
```
Coroutine used to Close an established connection

```
abstract async connect()
```
Coroutine used to create a connection to the specified address

**abstract async execute**(*document: graphql.language.ast.DocumentNode*, *variable\_values: Optional[Dict[str, str]] = None*, *operation\_name: Optional[str] =*  $None \rightarrow$  graphql.execution.execute.ExecutionResult Execute the provided document AST for either a remote or local GraphQL Schema.

**abstract subscribe**(*document: graphql.language.ast.DocumentNode*, *variable\_values: Optional*[*Dict*[str, str]] = None, *operation\_name: Optional*[str] = None)  $\rightarrow$ AsyncGenerator[graphql.execution.execute.ExecutionResult, None]

Send a query and receive the results using an async generator

The query can be a graphql query, mutation or subscription

The results are sent as an ExecutionResult object

```
class gql.transport.aiohttp.AIOHTTPTransport(url: str, headers: Op-
                                                       tional[Union[Mapping[Union[str,
                                                       multidict._multidict.istr], str], mul-
                                                       tidict._multidict.CIMultiDict, multi-
                                                       dict._multidict.CIMultiDictProxy]]
                                                             = None, cookies: Op-
                                                       tional[Union[Iterable[Tuple[str, BaseC-
                                                       ookie[str]]], Mapping[str, BaseC-
                                                       ookie[str]], BaseCookie[str]]] = None,
                                                       auth: Optional[aiohttp.helpers.BasicAuth]
                                                       = None, ssl: Union[ssl.SSLContext,
                                                       bool, aiohttp.client_reqrep.Fingerprint]
                                                       = False, timeout: Optional[int] = None,
                                                       client_session_args: Optional[Dict[str,
                                                       Any]] = None)
```
Bases: [gql.transport.async\\_transport.AsyncTransport](#page-28-0)

*[Async Transport](#page-11-2)* to execute GraphQL queries on remote servers with an HTTP connection.

This transport use the aiohttp library with asyncio.

<span id="page-29-1"></span>**\_\_init\_\_**(*url: str*, *headers: Optional[Union[Mapping[Union[str, multidict.\_multidict.istr], str], multidict.\_multidict.CIMultiDict, multidict.\_multidict.CIMultiDictProxy]] = None*, *cookies: Optional[Union[Iterable[Tuple[str, BaseCookie[str]]], Mapping[str, BaseCookie[str]], BaseCookie[str]]] = None*, *auth: Optional[aiohttp.helpers.BasicAuth] = None*, *ssl: Union[ssl.SSLContext, bool, aiohttp.client\_reqrep.Fingerprint] = False*, *timeout: Optional[int]* = None, *client* session args: Optional[Dict[str, Any]] = None)  $\rightarrow$  None Initialize the transport with the given aiohttp parameters.

#### **Parameters**

- **url** The GraphQL server URL. Example: ['https://server.com:PORT/path'](https://server.com:PORT/path).
- **headers** Dict of HTTP Headers.
- **cookies** Dict of HTTP cookies.
- **auth** BasicAuth object to enable Basic HTTP auth if needed
- **ss1** ssl context of the connection. Use ssl=False to disable encryption
- **client\_session\_args** Dict of extra args passed to [aiohttp.ClientSession](https://docs.aiohttp.org/en/stable/client_reference.html#aiohttp.ClientSession)

#### **async close**() → None

Coroutine which will close the aiohttp session.

Don't call this coroutine directly on the transport, instead use async with on the client and this coroutine will be executed when you exit the async context manager.

#### **async connect**() → None

Coroutine which will create an aiohttp ClientSession() as self.session.

Don't call this coroutine directly on the transport, instead use async with on the client and this coroutine will be executed to create the session.

Should be cleaned with a call to the close coroutine.

**async execute**(*document: graphql.language.ast.DocumentNode*, *variable\_values: Optional[Dict[str, str]] = None*, *operation\_name: Optional[str] = None*, *extra\_args: Dict[str, Any]* = *None, upload\_files: bool* = *False*) graphql.execution.execute.ExecutionResult

Execute the provided document AST against the configured remote server using the current session. This uses the aiohttp library to perform a HTTP POST request asynchronously to the remote server.

Don't call this coroutine directly on the transport, instead use execute on a client or a session.

#### **Parameters**

- **document** the parsed GraphQL request
- **variables\_values** An optional Dict of variable values
- **operation\_name** An optional Operation name for the request
- **extra\_args** additional arguments to send to the aiohttp post method
- **upload\_files** Set to True if you want to put files in the variable values

<span id="page-29-0"></span>Returns an ExecutionResult object.

<span id="page-30-0"></span>**class** gql.transport.websockets.**WebsocketsTransport**(*url: str*, *headers: Optional[Union[websockets.http.Headers, Mapping[str, str], Iterable[Tuple[str, str]]]] = None*, *ssl: Union[ssl.SSLContext, bool] = False*, *init\_payload: Dict[str, Any] = {}*, *connect\_timeout: int = 10*, *close\_timeout: int = 10*, *ack\_timeout: int = 10*, *connect\_args: Dict[str, Any] = {}*) Bases: [gql.transport.async\\_transport.AsyncTransport](#page-28-0)

*[Async Transport](#page-11-2)* used to execute GraphQL queries on remote servers with websocket connection.

This transport uses asyncio and the websockets library in order to send requests on a websocket connection.

**\_\_init\_\_**(*url: str*, *headers: Optional[Union[websockets.http.Headers, Mapping[str, str], Iterable[Tuple[str, str]]]] = None*, *ssl: Union[ssl.SSLContext, bool] = False*, *init\_payload: Dict[str, Any] = {}*, *connect\_timeout: int = 10*, *close\_timeout: int = 10*, *ack\_timeout: int*  $= 10$ , *connect\_args: Dict[str, Any]* = {})  $\rightarrow$  None Initialize the transport with the given parameters.

#### Parameters

- **url** The GraphQL server URL. Example: 'wss://server.com:PORT/graphql'.
- **headers** Dict of HTTP Headers.
- **ss1** ssl\_context of the connection. Use ssl=False to disable encryption
- **init\_payload** Dict of the payload sent in the connection\_init message.
- **connect\_timeout** Timeout in seconds for the establishment of the websocket connection.
- **close\_timeout** Timeout in seconds for the close.
- **ack\_timeout** Timeout in seconds to wait for the connection\_ack message from the server.
- **connect\_args** Other parameters forwarded to websockets.connect

#### **async close**() → None

Coroutine used to Close an established connection

#### **async connect**() → None

Coroutine which will:

- connect to the websocket address
- send the init message
- wait for the connection acknowledge from the server
- create an asyncio task which will be used to receive and parse the websocket answers

Should be cleaned with a call to the close coroutine

**async execute**(*document: graphql.language.ast.DocumentNode*, *variable\_values: Optional[Dict[str, str]] = None*, *operation\_name: Optional[str] = None*) → graphql.execution.execute.ExecutionResult

Execute the provided document AST against the configured remote server using the current session.

Send a query but close the async generator as soon as we have the first answer.

<span id="page-31-0"></span>The result is sent as an ExecutionResult object.

**subscribe**(*document: graphql.language.ast.DocumentNode*, *variable\_values: Optional[Dict[str, str]] = None*, *operation\_name: Optional[str] = None*, *send\_stop: Optional[bool] = True*) → AsyncGenerator[graphql.execution.execute.ExecutionResult, None] Send a query and receive the results using a python async generator.

The query can be a graphql query, mutation or subscription.

The results are sent as an ExecutionResult object.

**async wait\_closed**() → None

## **CHAPTER**

**TWO**

# **INDICES AND TABLES**

- <span id="page-32-0"></span>• genindex
- modindex
- search

# **PYTHON MODULE INDEX**

## <span id="page-34-0"></span>g

gql, [15](#page-18-1) gql.client, [21](#page-24-3)

## **INDEX**

## <span id="page-36-0"></span>Symbols

[25](#page-28-1)

*method*), [26](#page-29-1)

\_\_init\_\_() (*gql.AIOHTTPTransport method*), [16](#page-19-0) \_\_init\_\_() (*gql.Client method*), [17](#page-20-1) \_\_init\_\_() (*gql.PhoenixChannelWebsocketsTransport method*), [18](#page-21-0) \_\_init\_\_() (*gql.RequestsHTTPTransport method*), [19](#page-22-0) \_\_init\_\_() (*gql.WebsocketsTransport method*), [20](#page-23-0) \_\_init\_\_() (*gql.client.AsyncClientSession method*), [21](#page-24-4) \_\_init\_\_() (*gql.client.Client method*), [22](#page-25-3) \_\_init\_\_() (*gql.client.SyncClientSession method*), [22](#page-25-3) \_\_init\_\_() (*gql.transport.aiohttp.AIOHTTPTransport method*), [25](#page-28-1) \_\_init\_\_() (*gql.transport.async\_transport.AsyncTransport method*), [25](#page-28-1) \_\_init\_\_() (*gql.transport.local\_schema.LocalSchemaTransport* connect() (*gql.transport.aiohttp.AIOHTTPTransport method*), [23](#page-26-1) \_\_init\_\_() (*gql.transport.requests.RequestsHTTPTransport* connect() (*gql.transport.async\_transport.AsyncTransport method*), [24](#page-27-0) \_\_init\_\_() (*gql.transport.transport.Transport method*), [23](#page-26-1) \_\_init\_\_() (*gql.transport.websockets.WebsocketsTransport* connect() (*gql.transport.requests.RequestsHTTPTransport method*), [27](#page-30-0) A AIOHTTPTransport (*class in gql*), [15](#page-18-2) AIOHTTPTransport (*class in gql.transport.aiohttp*), close() (*gql.transport.async\_transport.AsyncTransport method*), [25](#page-28-1) close() (*gql.transport.local\_schema.LocalSchemaTransport method*), [23](#page-26-1) close() (*gql.transport.requests.RequestsHTTPTransport method*), [24](#page-27-0) close() (*gql.transport.transport.Transport method*),  $23$ close() (*gql.transport.websockets.WebsocketsTransport method*), [27](#page-30-0) close() (*gql.WebsocketsTransport method*), [20](#page-23-0) connect() (*gql.AIOHTTPTransport method*), [16](#page-19-0) connect() (*gql.PhoenixChannelWebsocketsTransport method*), [18](#page-21-0) connect() (*gql.RequestsHTTPTransport method*), [19](#page-22-0) *method*), [26](#page-29-1) *method*), [25](#page-28-1) connect() (*gql.transport.local\_schema.LocalSchemaTransport method*), [23](#page-26-1) *method*), [24](#page-27-0) connect() (*gql.transport.transport.Transport method*), [23](#page-26-1) connect() (*gql.transport.websockets.WebsocketsTransport method*), [27](#page-30-0)

connect() (*gql.WebsocketsTransport method*), [20](#page-23-0)

## E

execute() (*gql.AIOHTTPTransport method*), [16](#page-19-0) execute() (*gql.Client method*), [17](#page-20-1) execute() (*gql.client.AsyncClientSession method*), [21](#page-24-4) execute() (*gql.client.Client method*), [22](#page-25-3) execute() (*gql.client.SyncClientSession method*), [22](#page-25-3) execute() (*gql.PhoenixChannelWebsocketsTransport method*), [18](#page-21-0) execute() (*gql.RequestsHTTPTransport method*), [19](#page-22-0) execute() (*gql.transport.aiohttp.AIOHTTPTransport method*), [26](#page-29-1) execute() (*gql.transport.async\_transport.AsyncTransport method*), [25](#page-28-1)

AsyncClientSession (*class in gql.client*), [21](#page-24-4) AsyncTransport (*class in gql.transport.async\_transport*), [25](#page-28-1) C Client (*class in gql*), [17](#page-20-1) Client (*class in gql.client*), [21](#page-24-4) close() (*gql.AIOHTTPTransport method*), [16](#page-19-0) close() (*gql.PhoenixChannelWebsocketsTransport method*), [18](#page-21-0) close() (*gql.RequestsHTTPTransport method*), [19](#page-22-0) close() (*gql.transport.aiohttp.AIOHTTPTransport*

### **33**

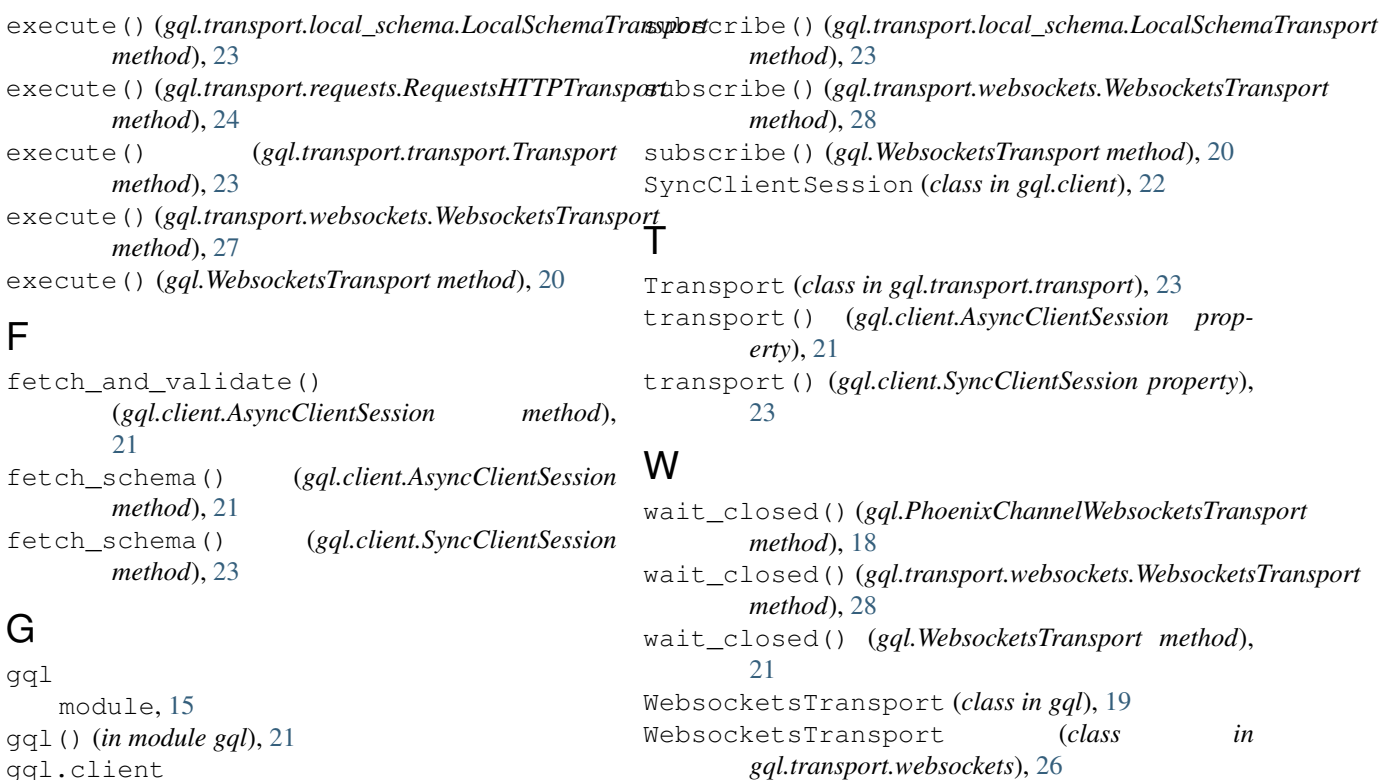

```
L
```
gql.client module, [21](#page-24-4)

LocalSchemaTransport (*class in gql.transport.local\_schema*), [23](#page-26-1)

## M

module gql, [15](#page-18-2) gql.client, [21](#page-24-4)

# P

PhoenixChannelWebsocketsTransport (*class in gql*), [18](#page-21-0)

# R

RequestsHTTPTransport (*class in gql*), [18](#page-21-0) RequestsHTTPTransport (*class in gql.transport.requests*), [23](#page-26-1)

# S

subscribe() (*gql.Client method*), [17](#page-20-1) subscribe() (*gql.client.AsyncClientSession method*), [21](#page-24-4) subscribe() (*gql.client.Client method*), [22](#page-25-3) subscribe() (*gql.PhoenixChannelWebsocketsTransport method*), [18](#page-21-0) subscribe() (*gql.transport.async\_transport.AsyncTransport method*), [25](#page-28-1)